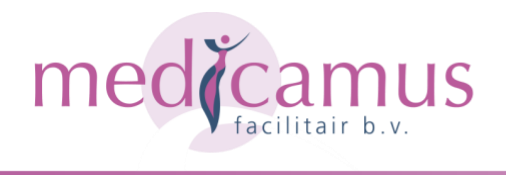

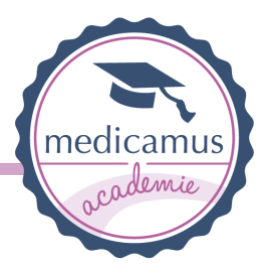

Hierbij de instructie om je te registreren:

.

Het Medicamus scholingssysteem is te gebruiken via de website en via de app. Gebruik van de app heeft de voorkeur, omdat u in de app ingelogd blijft. Deze app is beschikbaar voor iOS en Android.

Om gebruik te maken van het Medicamus scholingssysteem volgt u de volgende stappen: 1. Klik [hier](https://medicamus-academie.nl/gebruiker/inschrijven) om eenmalig te registreren

2. Klik op de registratie link en vul in 'Registeren' een geldig e-mailadres in. Voer onder 'Wachtwoord' een zelfgekozen wachtwoord van minimaal acht letters en cijfers in. Voer bij 'Bevestig wachtwoord' nogmaals het door u gekozen wachtwoord in. Klik op 'Inschrijven'. 3. Boven in het scherm wordt in groen aangegeven dat er een confirmatielink naar het door u gebruikte e-mail adres verzonden is.

4. In de door u ontvangen confirmatie e-mail klikt u op 'Bevestig mijn account'.

5. Er opent een scherm waarin uw account bevestigd wordt. U kunt uw gegevens invoeren. Vergeet niet op de knop 'Bewaar gegevens' te klikken.

6. Download de app via de App Store/Play Store (zoeken op Medicamus Academie) 7. Inloggen in de app

Op de website en in de app vindt u het cursusaanbod van de Medicamus Academie. U kunt digitaal voor de nascholingen inschrijven.